## VYATTA, INC. | Vyatta System

# Guide to Vyatta Software Licensing

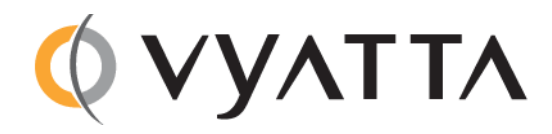

Vyatta Suite 200 1301 Shoreway Road Belmont, CA 94002 vyatta.com 650 413 7200 1 888 VYATTA 1 (US and Canada)

#### **COPYRIGHT**

Copyright © 2005–2012 Vyatta, Inc. All rights reserved.

Vyatta reserves the right to make changes to software, hardware, and documentation without notice. For the most recent version of documentation, visit the Vyatta web site at vyatta.com.

#### **PROPRIETARY NOTICES**

Vyatta is a registered trademark of Vyatta, Inc. VMware, VMware ESX, and VMware server are trademarks of VMware, Inc. XenServer, and XenCenter are trademarks of Citrix Systems, Inc. All other trademarks are the property of their respective owners. RELEASE DATE: March 2012 DOCUMENT REVISION. R6.4 v01 RELEASED WITH: R6.4.0 PART NO. A0‐0238‐10‐0010

# **Contents**

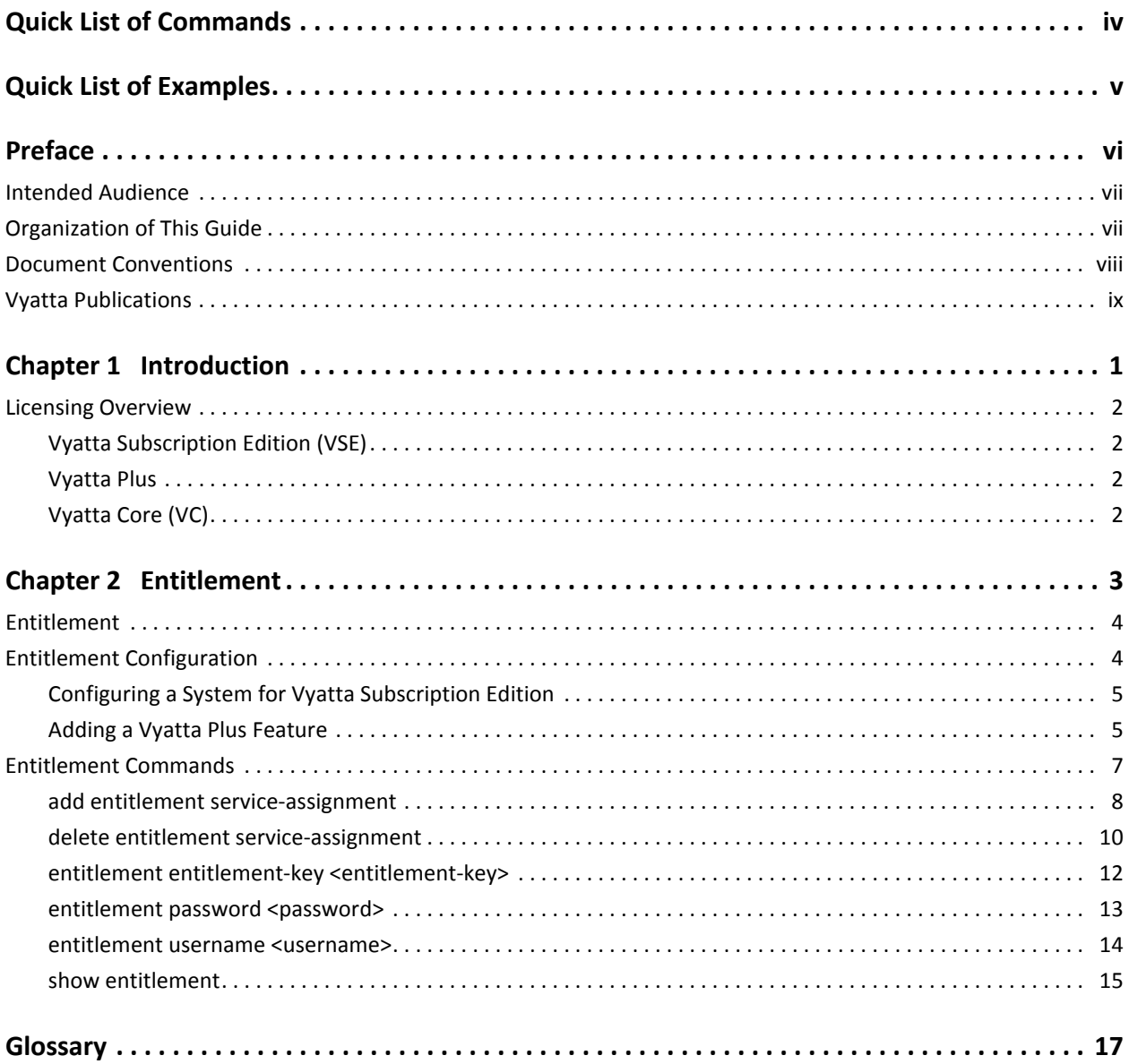

# <span id="page-3-1"></span><span id="page-3-0"></span>Quick List of Commands

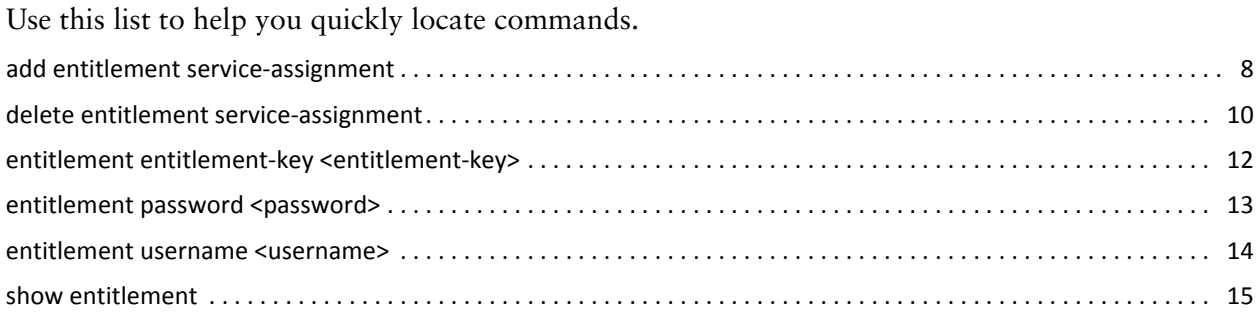

# <span id="page-4-1"></span><span id="page-4-0"></span>Quick List of Examples

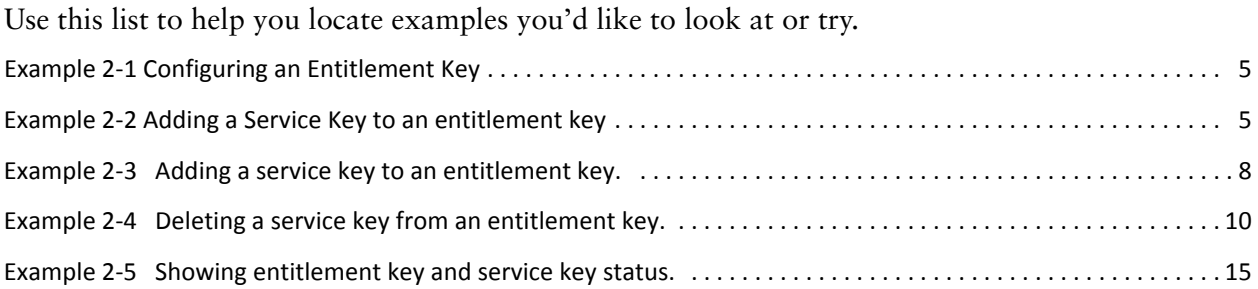

## <span id="page-5-0"></span>Preface

This guide explains licensing on the Vyatta system. It describes the available commands and provides configuration examples.

This preface provides information about using this guide. The following topics are covered:

- [Intended Audience](#page-6-0)
- [Organization of This Guide](#page-6-1)
- [Document Conventions](#page-7-0)
- [Vyatta Publications](#page-8-0)

## <span id="page-6-0"></span>Intended Audience

This guide is intended for experienced system and network administrators. Depending on the functionality to be used, readers should have specific knowledge in the following areas:

- Networking and data communications
- TCP/IP protocols
- General router configuration
- Routing protocols
- Network administration
- Network security
- IP services

## <span id="page-6-1"></span>Organization of This Guide

This guide has the following aid to help you find the information you are looking for:

• [Quick List of Commands](#page-3-1)

Use this section to help you quickly locate a command.

• [Quick List of Examples](#page-4-1)

Use this list to help you locate examples you'd like to try or look at.

This guide has the following chapters:

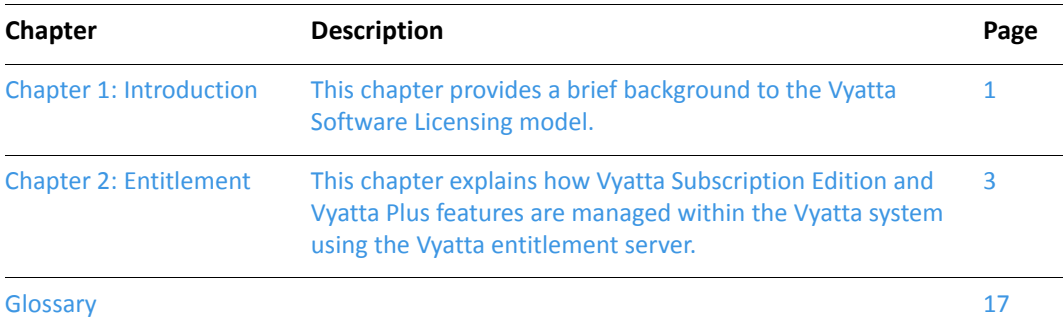

## <span id="page-7-0"></span>Document Conventions

This guide uses the following advisory paragraphs, as follows.

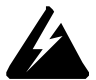

*WARNING Warnings alert you to situations that may pose a threat to personal safety.*

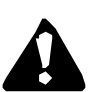

*CAUTION Cautions alert you to situations that might cause harm to your system or damage to equipment, or that may affect service.*

*NOTE Notes provide information you might need to avoid problems or configuration errors.*

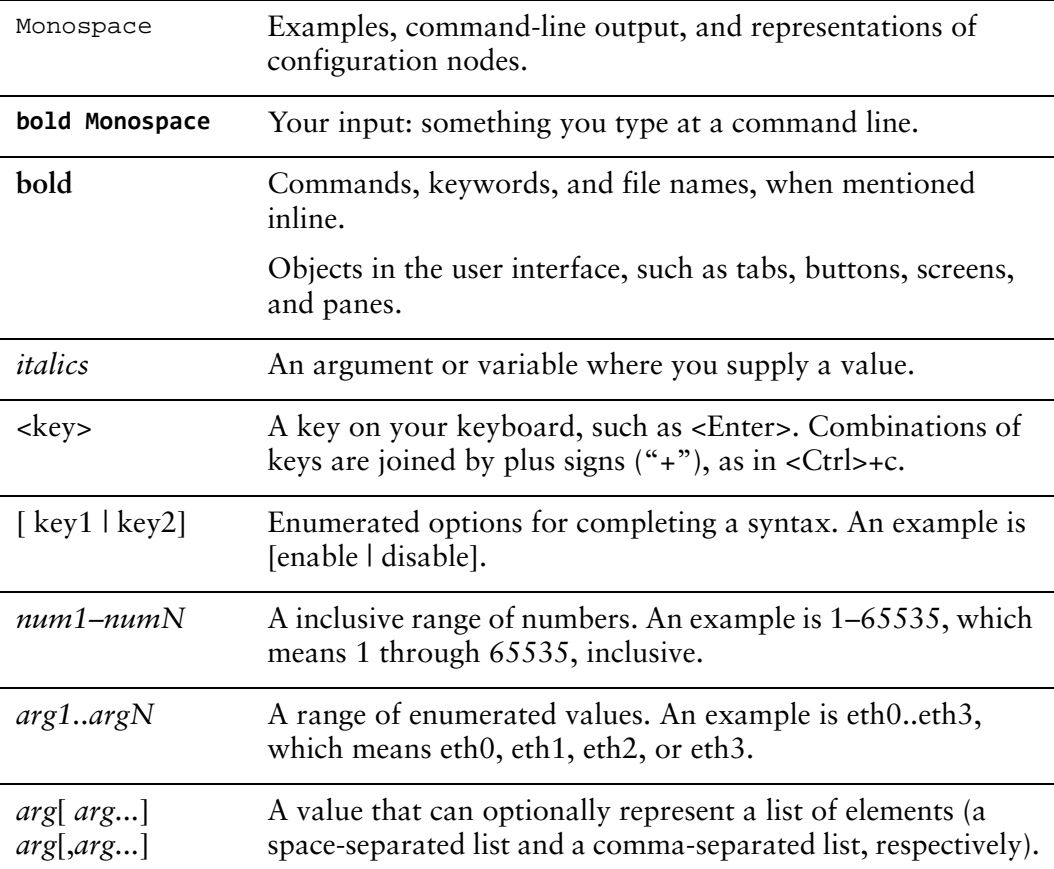

This document uses the following typographic conventions.

## <span id="page-8-0"></span>Vyatta Publications

Full product documentation is provided in the Vyatta technical library. To see what documentation is available for your release, see the *Guide to Vyatta Documentation*. This guide is posted with every release of Vyatta software and provides a great starting point for finding the information you need.

Additional information is available on<www.vyatta.com>and<www.vyatta.org>.

# <span id="page-9-1"></span><span id="page-9-0"></span>Chapter 1: Introduction

<span id="page-9-2"></span>This chapter provides a brief background to the Vyatta Software Licensing model. This chapter presents the following topic:

• [Licensing Overview](#page-10-0)

## <span id="page-10-0"></span>Licensing Overview

The Vyatta software is provided in three offerings:

- [Vyatta Subscription Edition \(VSE\)](#page-10-1)
- [Vyatta Plus](#page-10-2)
- [Vyatta Core \(VC\)](#page-10-3)

### <span id="page-10-1"></span>Vyatta Subscription Edition (VSE)

The Subscription Edition of Vyatta's Network OS (VSE) is Vyatta's enterprise-ready software and virtual machine product offering. The Subscription Edition of Vyatta's Network OS provides a professionally engineered, tested and commercially supported networking solution. Vyatta Subscription Edition is packaged for sale from Vyatta and it's partners as software, virtual machines and hardware appliances. Vyatta Subscription Edition customers are presented with exclusive enterprise management features, ongoing software support (bug fixes, patches, and continual product enhancements) as well as choice of technical support access to meet business requirements.

### <span id="page-10-2"></span>Vyatta Plus

Vyatta Plus features are additional services that can be purchased by Vyatta Subscription Edition customers. These services provide enhanced functionality on an "a la carte" basis. Vyatta Plus Services features include the following:

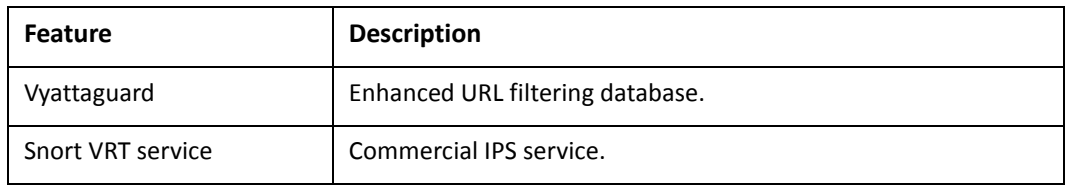

### <span id="page-10-3"></span>Vyatta Core (VC)

The Vyatta Core (VC) is the Vyatta open source community project code. Vyatta Core software, its source code, and the associated documentation are available to the Vyatta.org user community at no charge. The Vyatta Core is an unsupported open source software project that does not guarantee any level of usability or feature completeness. Vyatta Core is not recommended for production network environments and is not eligible for Vyatta commercial support or professional services.

# <span id="page-11-1"></span><span id="page-11-0"></span>Chapter 2: Entitlement

<span id="page-11-2"></span>This chapter explains how Vyatta Subscription Edition and Vyatta Plus features are managed within the Vyatta system using the Vyatta entitlement server.

This chapter presents the following topics:

- [Entitlement](#page-12-0)
- [Entitlement Configuration](#page-12-1)
- [Entitlement Commands](#page-15-0)

## <span id="page-12-0"></span>Entitlement

The Vyatta entitlement server infrastructure consists of an entitlement server and back-end database, located at Vyatta, that tracks and manages entitlement keys and service keys.

When you purchase a Vyatta Subscription Edition product, your Vyatta service representative provides you with an entitlement key, a username, and a password. The entitlement key is directly associated with a specific Vyatta system and cannot be used with more than one system. The entitlement key enables you to run the Vyatta Subscription Edition product, with its additional features, and receive continual product bug fixes, updates and enhancements, and receive technical support. In addition, purchasing the Vyatta Subscription Edition product makes you eligible to purchase Vyatta Plus add-on features and services.

When you purchase a Vyatta Plus service, you are given a service key. You link the service key to your Vyatta Subscription Edition entitlement key using an operational command, and the system gives you access to the service.

To use a Vyatta Plus feature, you do the following:

- **1** Configure your Vyatta system with your username, password, and the entitlement key for that system.
- **2** Assign the service key associated with the feature you purchased to your Vyatta Subscription Edition entitlement key. (This assignment is recorded on the entitlement server database, so you can perform the assignment using any Vyatta system configured with the same username, and password. You do not have to perform assignment on the same system that will be using the Vyatta Plus feature.)

The Vyatta Plus feature (for example, the Vyattaguard URL filtering database) running on the Vyatta system with the service key assigned procures your configured information (that is, your username, password, and entitlement key) and forwards it to the Vyatta entitlement server. The Vyatta entitlement server authenticates the information sent and confirms that the service being used is linked to the entitlement key for the system it is running on. Upon successful verification, the entitlement server sends the requested information for the Vyatta Plus feature.

## <span id="page-12-1"></span>Entitlement Configuration

This section presents the following topics:

- [Configuring a System for Vyatta Subscription Edition](#page-13-0)
- [Adding a Vyatta Plus Feature](#page-13-1)

## <span id="page-13-0"></span>Configuring a System for Vyatta Subscription Edition

The following example shows how to configure a Vyatta system with a Subscription Edition username, password, and entitlement key in configuration mode.

<span id="page-13-2"></span>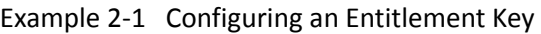

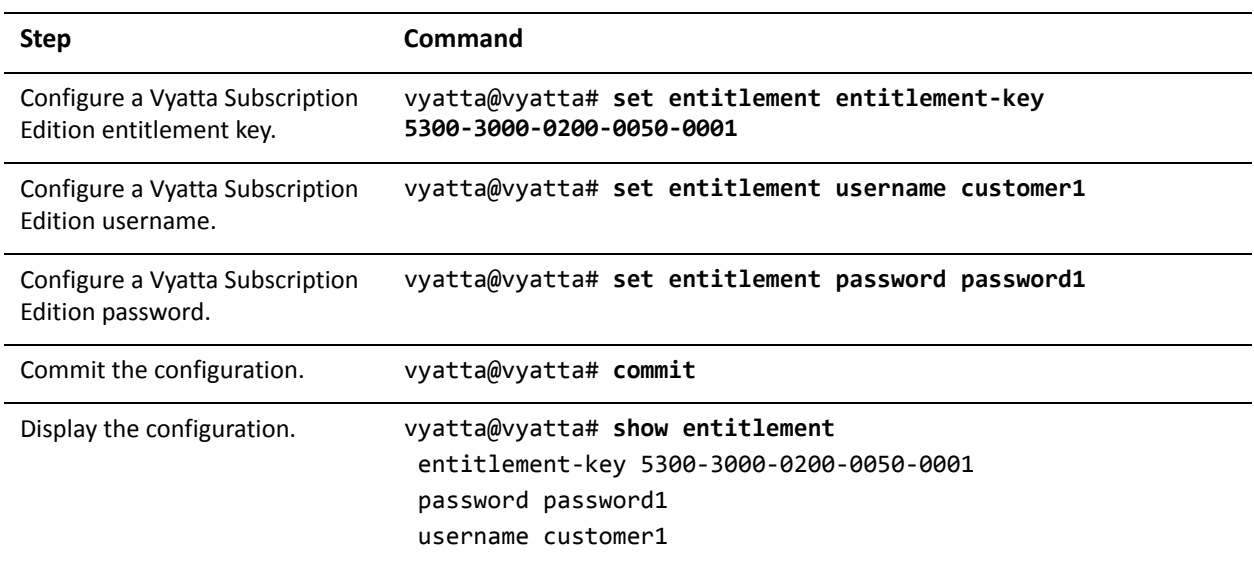

### <span id="page-13-1"></span>Adding a Vyatta Plus Feature

To add a Vyatta Plus feature the system must first be configured for Vyatta Subscription Edition as in the previous example. Once this is done the service key for a Vyatta Plus feature can be assigned to the entitlement key.

*NOTE This service assignment can be run on any Vyatta system configured with the same username, and password because the actual assignment takes place on Vyatta's entitlementserver, not on the local Vyatta system.*

The following example shows how to add a service key for the Vyattaguard feature in operational mode (where the entitlement key is 5300-3000-0200-0050-0001 and the service key is 0090-5601-0900-0340-0002).

<span id="page-13-3"></span>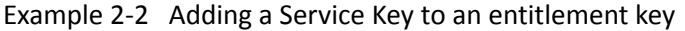

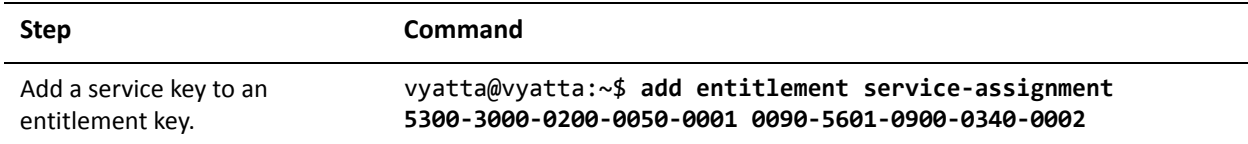

#### Example 2-2 Adding a Service Key to an entitlement key

```
Display the status of entitlement
vyatta@vyatta:~$ show entitlement
and service keys.
                                  ===============================
                                  Current entitlement information
                                  ===============================
                                      Available entitlement keys:
                                               Entitlement key: 5300‐3000‐0200‐0050‐0001
                                                        Start date:  2008/07/01 00:00
                                                        Expire date: 2010/07/01 00:00
                                                        Services assigned to this entitlement key:
                                                                  [vyattaguard] service:
                                                                           Service key: 0090‐5601‐0900‐0340‐0002
                                                                          Start date:  2009/07/01 00:00
                                                                           Expire date: 2010/07/01 00:00
                                    Available and unassigned service keys:
                                               None
                                  vyatta@vyatta:~$
```
## <span id="page-15-0"></span>Entitlement Commands

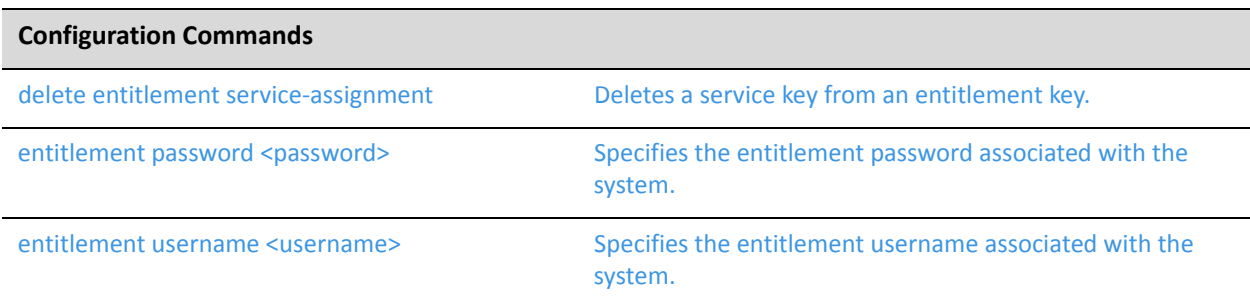

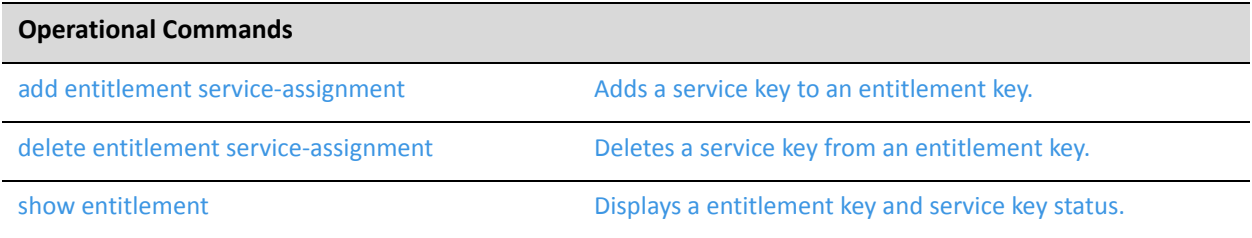

### <span id="page-16-0"></span>**add entitlement service‐assignment**

<span id="page-16-2"></span>Adds a service key to an entitlement key.

#### **Syntax**

**add entitlement service-assignment** *entitlement-key service-key*

#### Command Mode

Operational mode.

#### Parameters

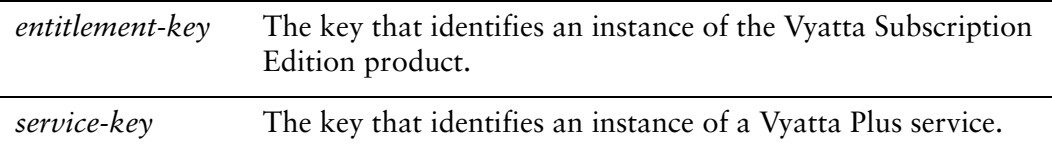

#### **Default**

None.

#### Usage Guidelines

Use this command to add a Vyatta Plus service key to a Vyatta Subscription Edition entitlement key. An entitlement key (see ["delete entitlement service-assignment" on](#page-18-0)  [page 10](#page-18-0)), an entitlement username (see ["entitlement username <username>" on](#page-22-0)  [page 14](#page-22-0)), and an entitlement password (see "entitlement password <password>" on [page 13](#page-21-0)) must be configured on the system in order to use this command.

#### Examples

[Example 2-3](#page-16-1) shows a service key being added to an entitlement key.

<span id="page-16-1"></span>Example 2-3 Adding a service key to an entitlement key.

```
vyatta@vyatta:~$ add entitlement service-assignment 
5300-3000-0200-0050-1111 0090-5601-0900-0340-2222
    Operation succeeded
vyatta@vyatta:~$ show entitlement
    ===============================
    Current entitlement information
    ===============================
```

```
  Available entitlement keys:
           Entitlement key: 5300-3000-0200-0050-0001
                     Start date:  2008/07/01 00:00
                     Expire date: 2010/07/01 00:00
                     Services assigned to this entitlement key:
                              [vyattaguard] service:
                                        Service key: 0090‐5601‐0900‐0340‐0002
                                       Start date:  2009/07/01 00:00
                                        Expire date: 2010/07/01 00:00
           Entitlement key: 5300-3000-0200-0050-1111
                     Start date:  2008/07/01 00:00
                     Expire date: 2010/07/01 00:00
                     Services assigned to this entitlement key:
                              [vyattaguard] service:
                                        Service key: 0090‐5601‐0900‐0340‐2222
                                       Start date:  2009/07/01 00:00
                                        Expire date: 2010/07/01 00:00
  Available and unassigned service keys:
           None
```
vyatta@vyatta:~\$

### <span id="page-18-0"></span>**delete entitlement service‐assignment**

<span id="page-18-2"></span>Deletes a service key from an entitlement key.

#### **Syntax**

**delete entitlement service-assignment** *entitlement-key service-key*

#### Command Mode

Operational mode.

#### Parameters

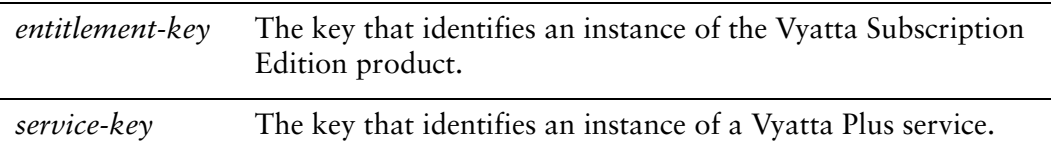

#### **Default**

None.

#### Usage Guidelines

Use this command to delete a Vyatta Plus service key from its associated Vyatta Subscription Edition entitlement key. An entitlement key (see ["delete entitlement](#page-18-0)  [service-assignment" on page 10\)](#page-18-0), an entitlement username (see ["entitlement](#page-22-0)  [username <username>" on page 14](#page-22-0)), and an entitlement password (see ["entitlement](#page-21-0)  [password <password>" on page 13\)](#page-21-0) must be configured on the system in order to use this command.

#### Examples

[Example 2-4](#page-18-1) shows a service key being deleted from an entitlement key.

<span id="page-18-1"></span>Example 2‐4 Deleting a service key from an entitlement key.

```
vyatta@vyatta:~$ delete entitlement service-assignment 
5300-3000-0200-0050-1111 0090-5601-0900-0340-2222
    Operation succeeded
vyatta@vyatta:~$ show entitlement 
    ===============================
   Current entitlement information
```

```
  Available entitlement keys:
           Entitlement key: 5300-3000-0200-0050-0001
                    Start date:  2008/07/01 00:00
                    Expire date: 2010/07/01 00:00
                    Services assigned to this entitlement key:
                              [vyattaguard] service:
                                       Service key: 0090‐5601‐0900‐0340‐0002
                                       Start date:  2009/07/01 00:00
                                       Expire date: 2010/07/01 00:00
           Entitlement key: 5300-3000-0200-0050-1111
                    Start date:  2008/07/01 00:00
                    Expire date: 2010/07/01 00:00
                    Services assigned to this entitlement key:
                              None
  Available and unassigned service keys:
           [vyattaguard] service:
                    Service key: 0090‐5601‐0900‐0340‐2222
                              Start date:  2009/07/01 00:00
                              Expire date: 2010/07/01 00:00
  vyatta@vyatta:~$
```
===============================

### <span id="page-20-0"></span>**entitlement entitlement‐key <entitlement‐key>**

Specifies the entitlement key associated with the system.

#### Syntax

**set entitlement entitlement-key** *entitlement-key* **delete entitlement entitlement-key show entitlement entitlement-key** 

#### Command Mode

Configuration mode.

#### Configuration Statement

```
entitlement {
   entitlement‐key entitlement‐key
}
```
#### Parameters

*entitlement-key* The entitlement key associated with the system.

#### **Default**

None.

#### Usage Guidelines

Use this command to configure an entitlement key on the system. An entitlement key is provided upon purchase of the Vyatta Subscription Edition product. An entitlement key is required in order to use features specific to the Vyatta Subscription Edition product. Using the keyword "demo" as the *entitlement-key* is required to access the Vyatta Subscription Edition and Vyatta Plus features for a one time 30 day trial period.

Use the **set** form of this command to configure an entitlement key on the system. Use the **delete** form of this command to remove an entitlement key from a system. Use the **show** form of this command to show the entitlement key configuration.

### <span id="page-21-0"></span>**entitlement password <password>**

<span id="page-21-1"></span>Specifies the entitlement password associated with the system.

#### **Syntax**

**set entitlement password** *password* **delete entitlement password show entitlement password** 

#### Command Mode

Configuration mode.

#### Configuration Statement

entitlement { password *password* }

#### Parameters

*password* The entitlement password associated with the system.

#### **Default**

None.

#### Usage Guidelines

Use this command to configure an entitlement password on the system. An entitlement password is provided upon purchase of the Vyatta Subscription Edition product. An entitlement password is required in order to use features specific to the Vyatta Subscription Edition product.

Use the **set** form of this command to configure an entitlement password on the system.

Use the **delete** form of this command to remove an entitlement password from a system.

Use the **show** form of this command to show the entitlement password configuration.

### <span id="page-22-0"></span>**entitlement username <username>**

<span id="page-22-1"></span>Specifies the entitlement username associated with the system.

#### Syntax

**set entitlement username** *username*

**delete entitlement username**

**show entitlement username**

#### Command Mode

Configuration mode.

#### Configuration Statement

entitlement { username *username* }

#### Parameters

*username* The entitlement username associated with the system.

#### **Default**

None.

#### Usage Guidelines

Use this command to configure an entitlement username on the system. An entitlement username is provided upon purchase of the Vyatta Subscription Edition product. An entitlement username is required in order to use features specific to the Vyatta Subscription Edition product.

Use the **set** form of this command to configure an entitlement username on the system.

Use the **delete** form of this command to remove an entitlement username from a system.

Use the **show** form of this command to show the entitlement username configuration.

## <span id="page-23-0"></span>**show entitlement**

<span id="page-23-2"></span>Displays a entitlement key and service key status.

<span id="page-23-1"></span>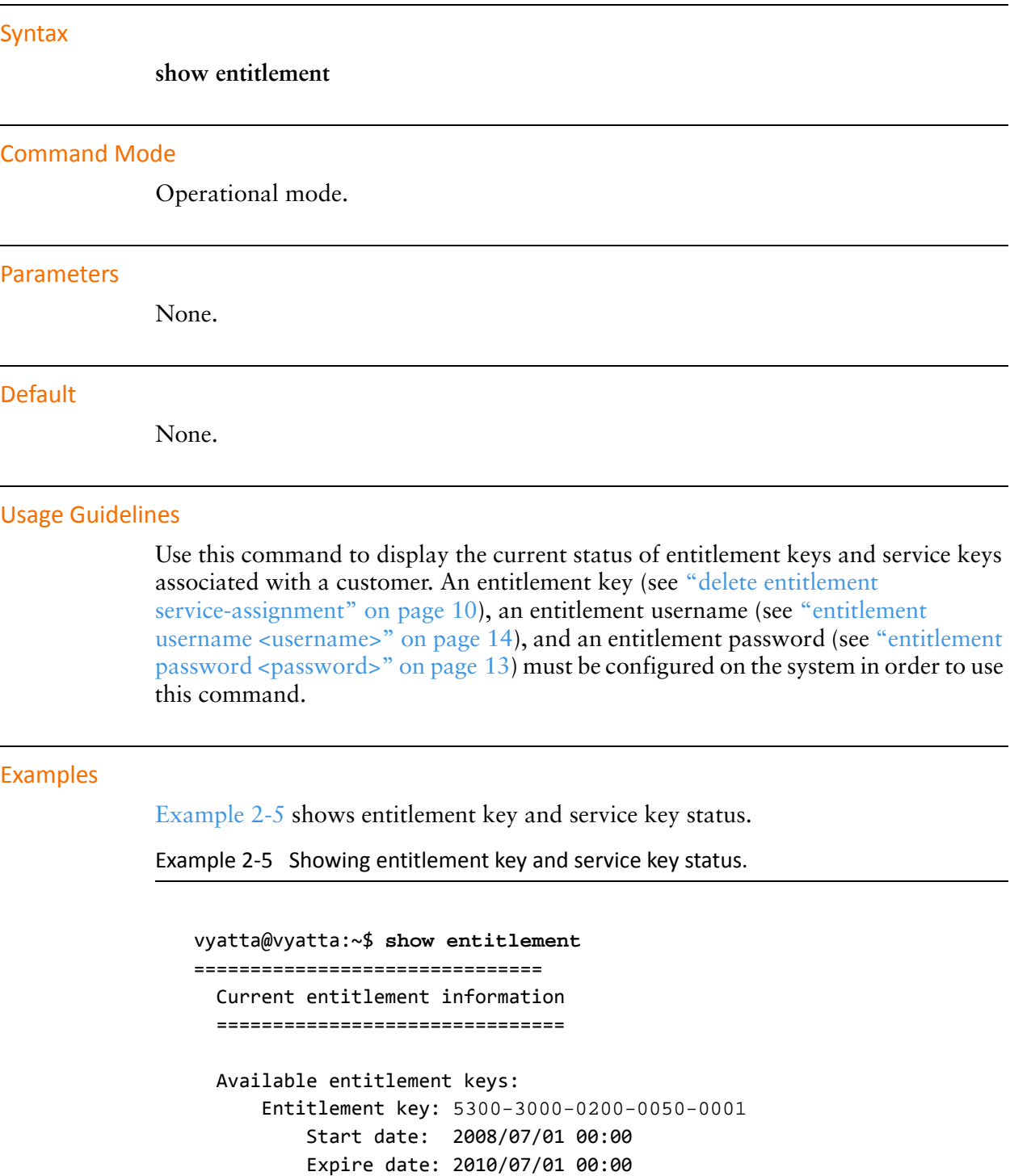

 Services assigned to this entitlement key: [vyattaguard] service: Service key: 0090‐5601‐0900‐0340‐0002 Start date: 2009/07/01 00:00 Expire date: 2010/07/01 00:00

 Entitlement key: 5300-3000-0200-0050-1111 Start date: 2008/07/01 00:00 Expire date: 2010/07/01 00:00 Services assigned to this entitlement key: None

 Available and unassigned service keys: [vyattaguard] service: Service key: 0090‐5601‐0900‐0340‐2222 Start date: 2009/07/01 00:00 Expire date: 2010/07/01 00:00

```
  vyatta@vyatta:~$
```
# <span id="page-25-1"></span><span id="page-25-0"></span>**Glossary**

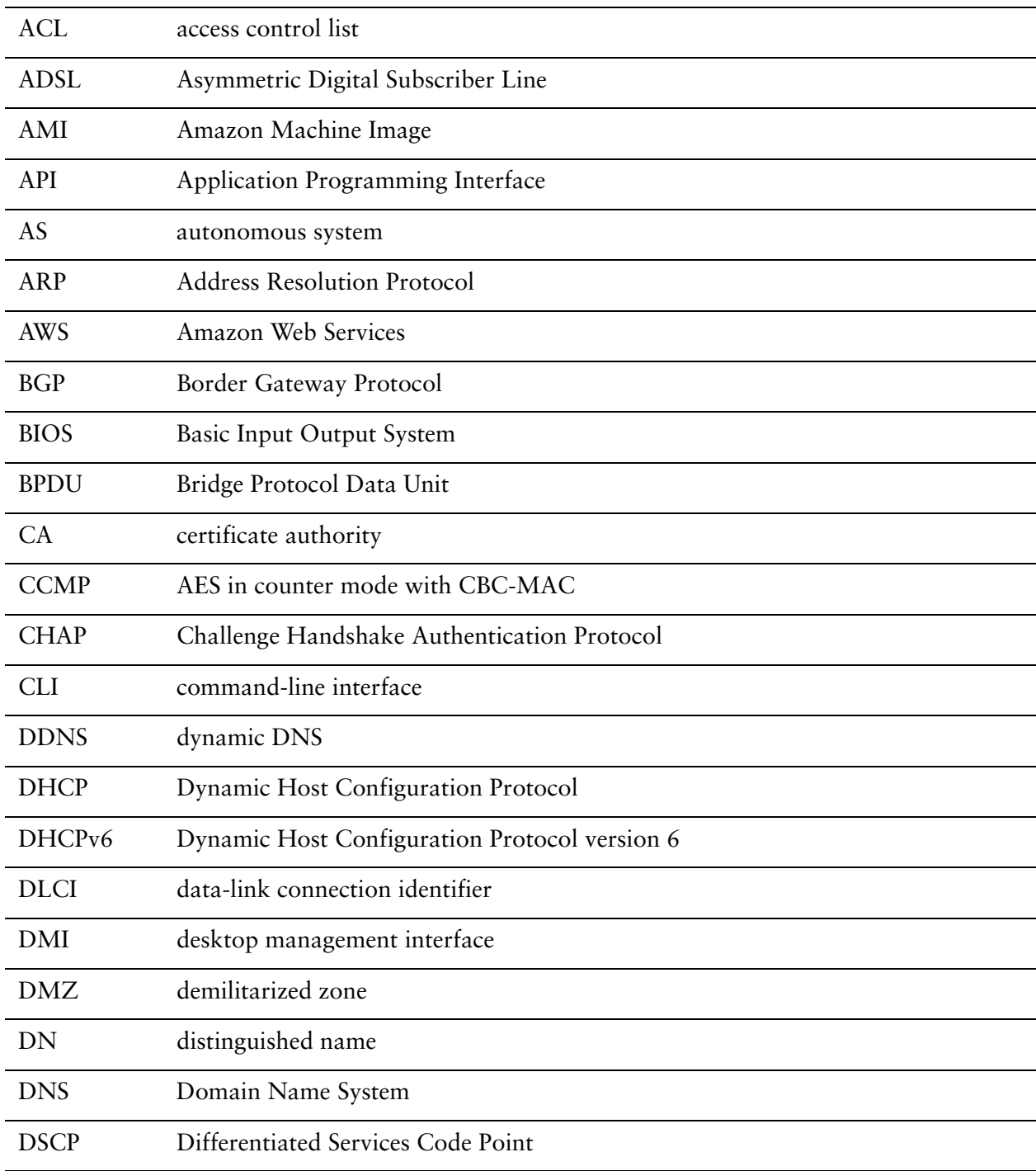

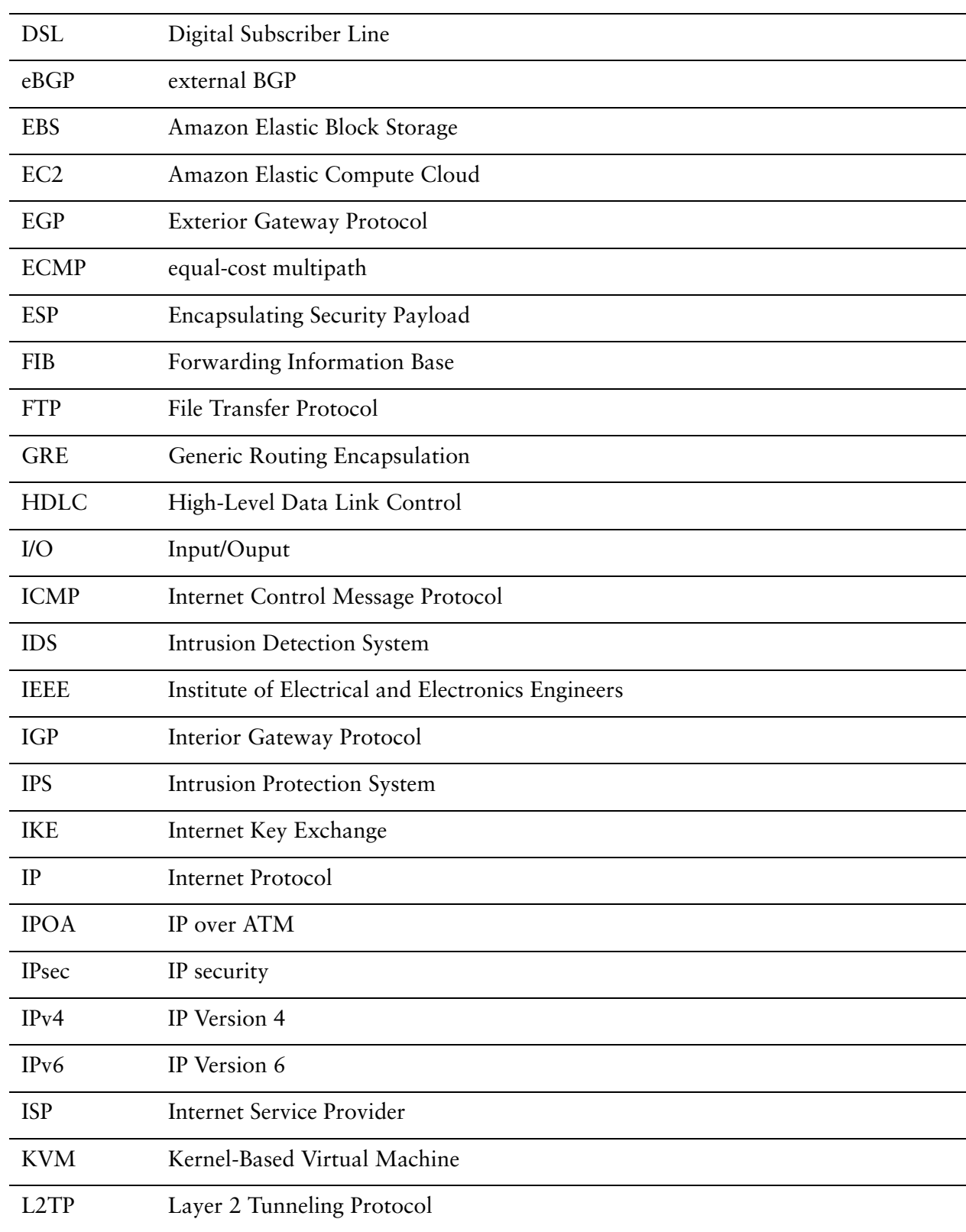

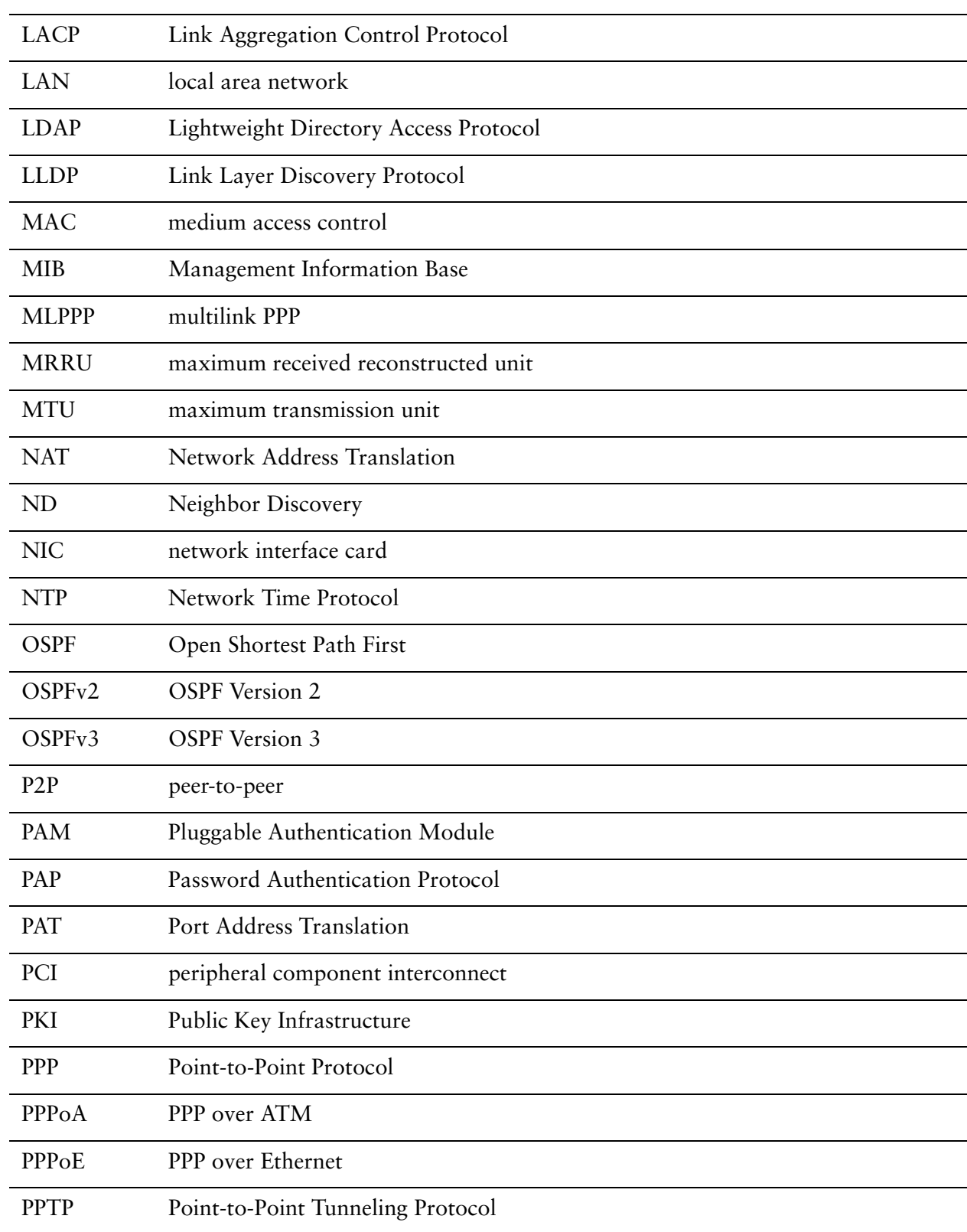

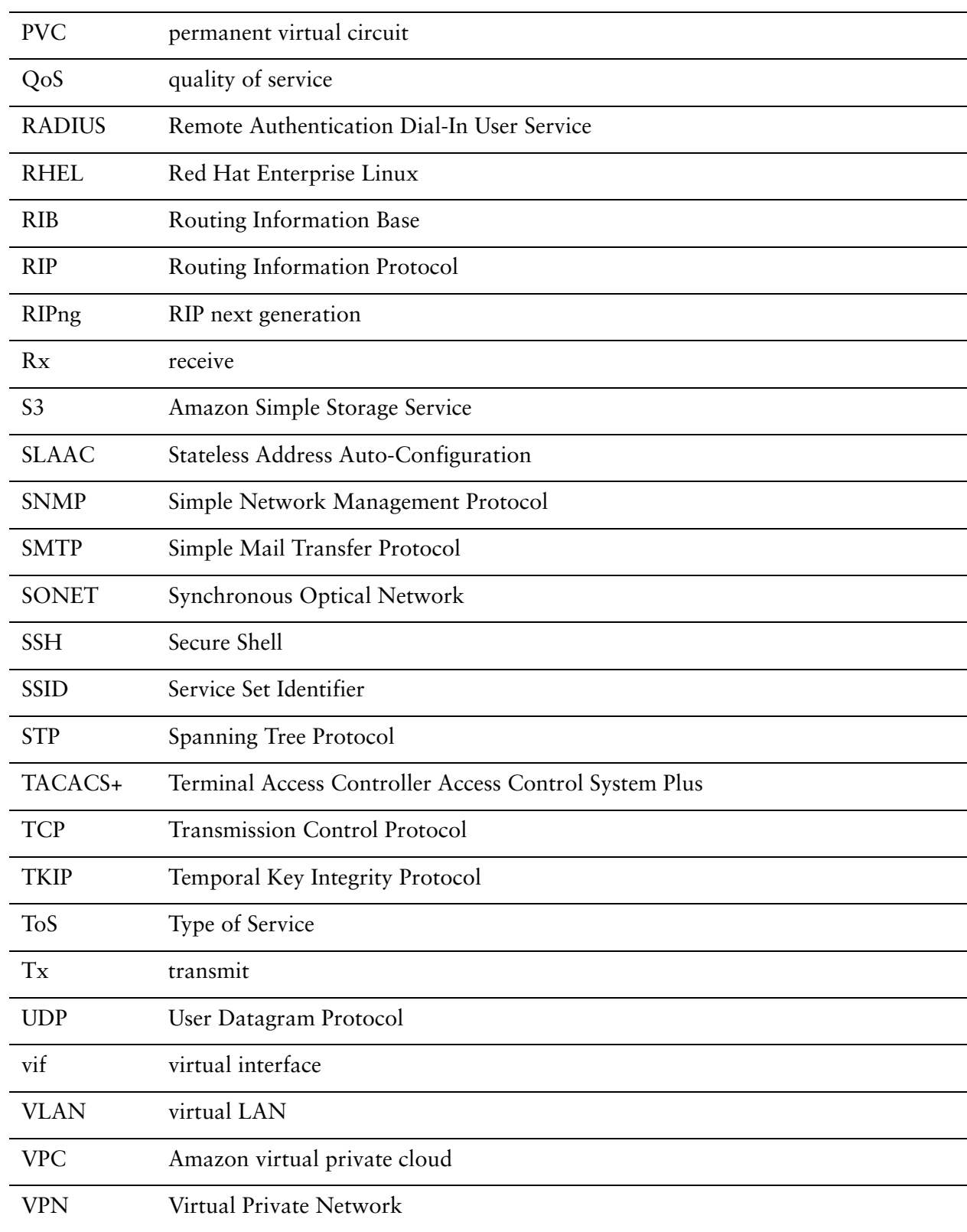

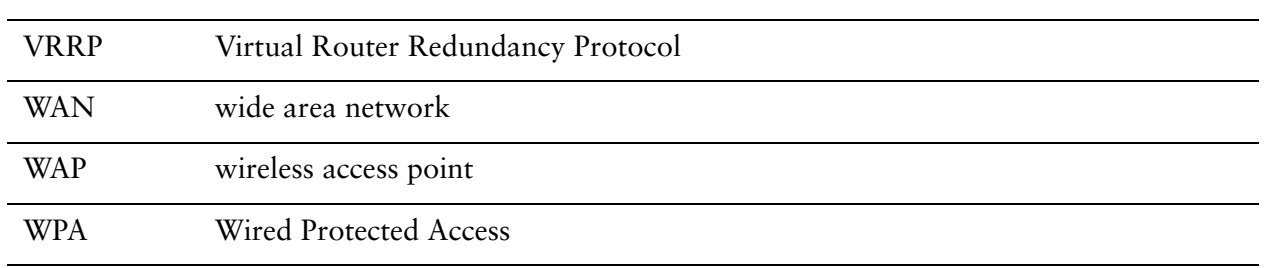